# ПОДКЛЮЧЕНИЕ К ФГИС «МОЯ ШКОЛА» РОДИТЕЛЕЙ И ОБУЧАЮЩИХСЯ

Учитель информатики ГБОУ НКК ПФО Кузнецов А.В.

# ДЕЙСТВИЯ РОДИТЕЛЯ И ОБУЧАЮЩЕГОСЯ

**Для подключения к ФГИС «Моя школа» всем необходимо:**

- **1. Необходимо проверить данные в своем профиле на госуслугах (телефон, СНИЛС, электронная почта)**
- **2. Необходимо проверить наличие СНИЛС и подтвержденной электронной почты в профиле в электронном дневнике (электронная почта должна совпадать с почтой указанной на госуслугах)**
- **3. Хотя бы один раз войти в электронный дневник не по логину и паролю, а по**  кнопке Войти через госуслуги и предоставить права/доступа
- **4. Пройти по ссылке: <https://myschool.edu.ru/> авторизация через ЕСИА**
- **5. При входе необходимо выбрать профиль законный представитель или обучающийся**

# ПЕРВЫЕ ДЕЙСТВИЯ РОДИТЕЛЯ И ОБУЧАЮЩЕГОСЯ

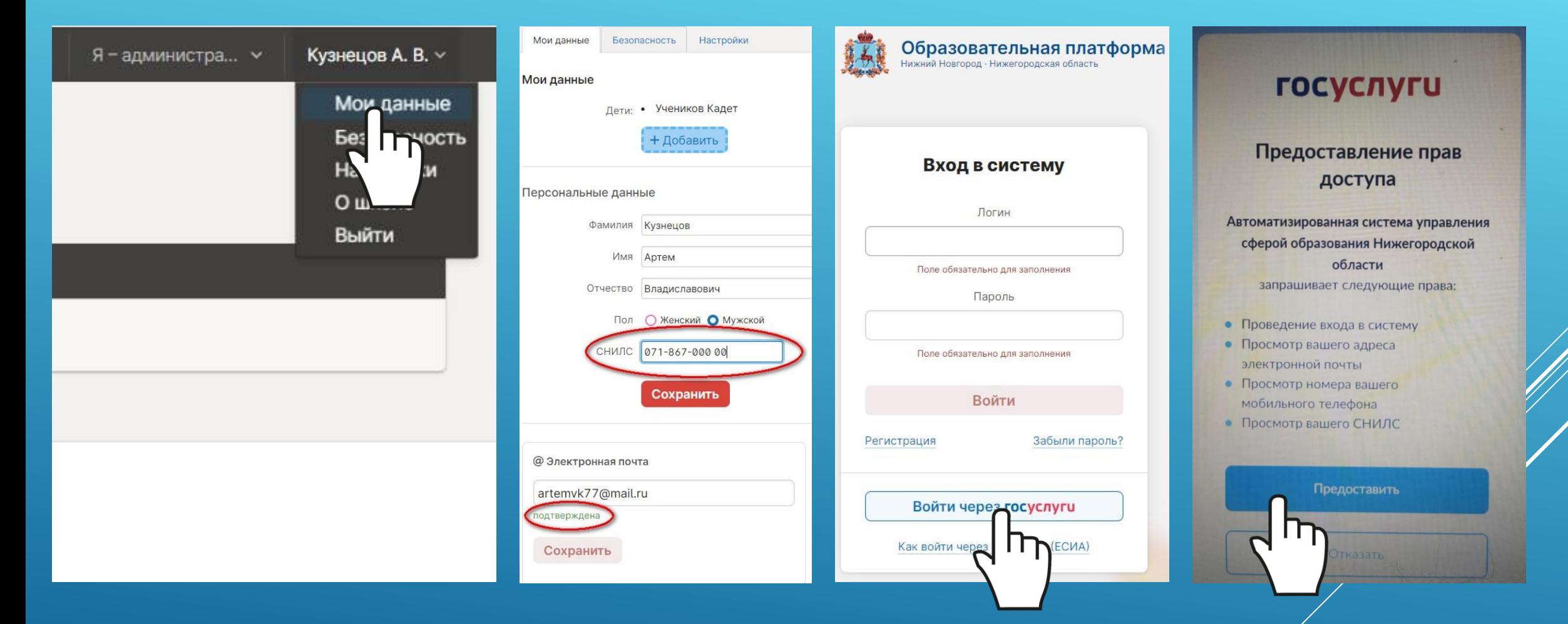

#### 同  $\overline{B}$  $\overline{\tau}$

## Регистрация

Для завершения регистрации укажите свою основную роль. Другие роли можно добавить после регистрации.

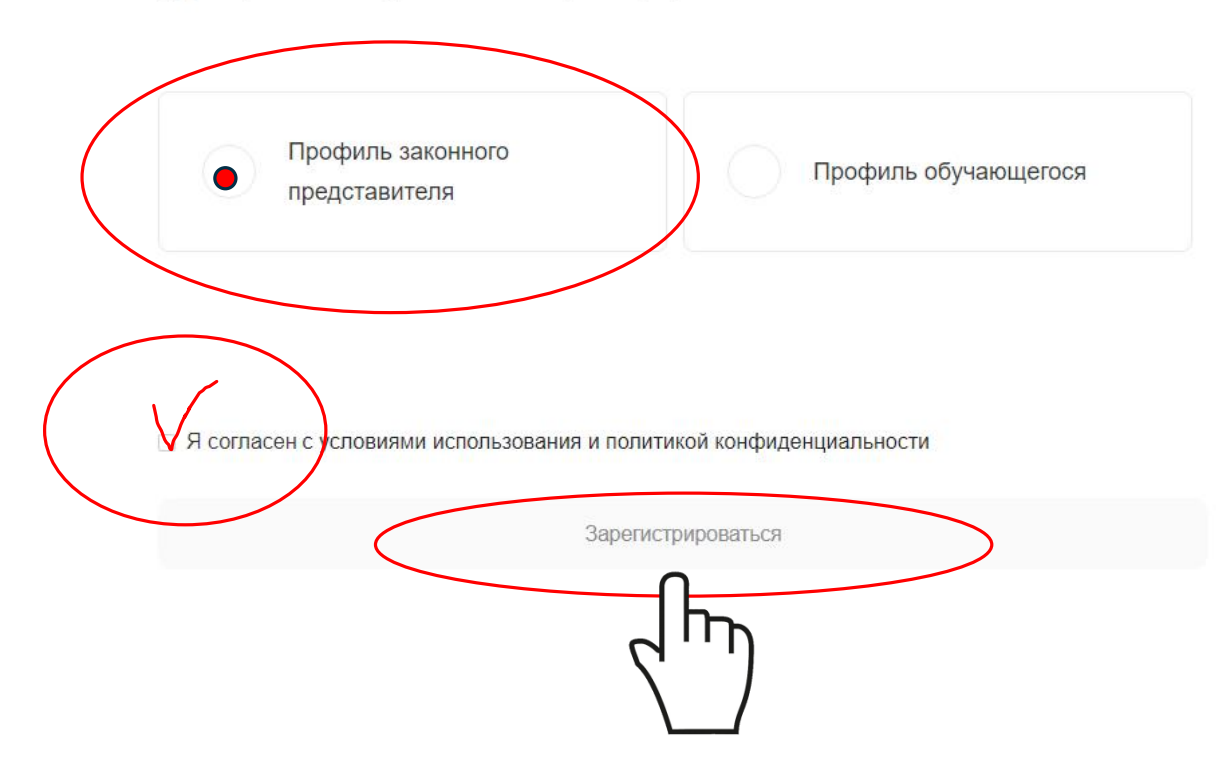

ПОДКЛЮЧЕНИЕ К ФГИС «МОЯ ШКОЙАЯ С УЗ ОБУЧАЮЩЕГОСЯ МАДАШЕ 14 ЛЕТ

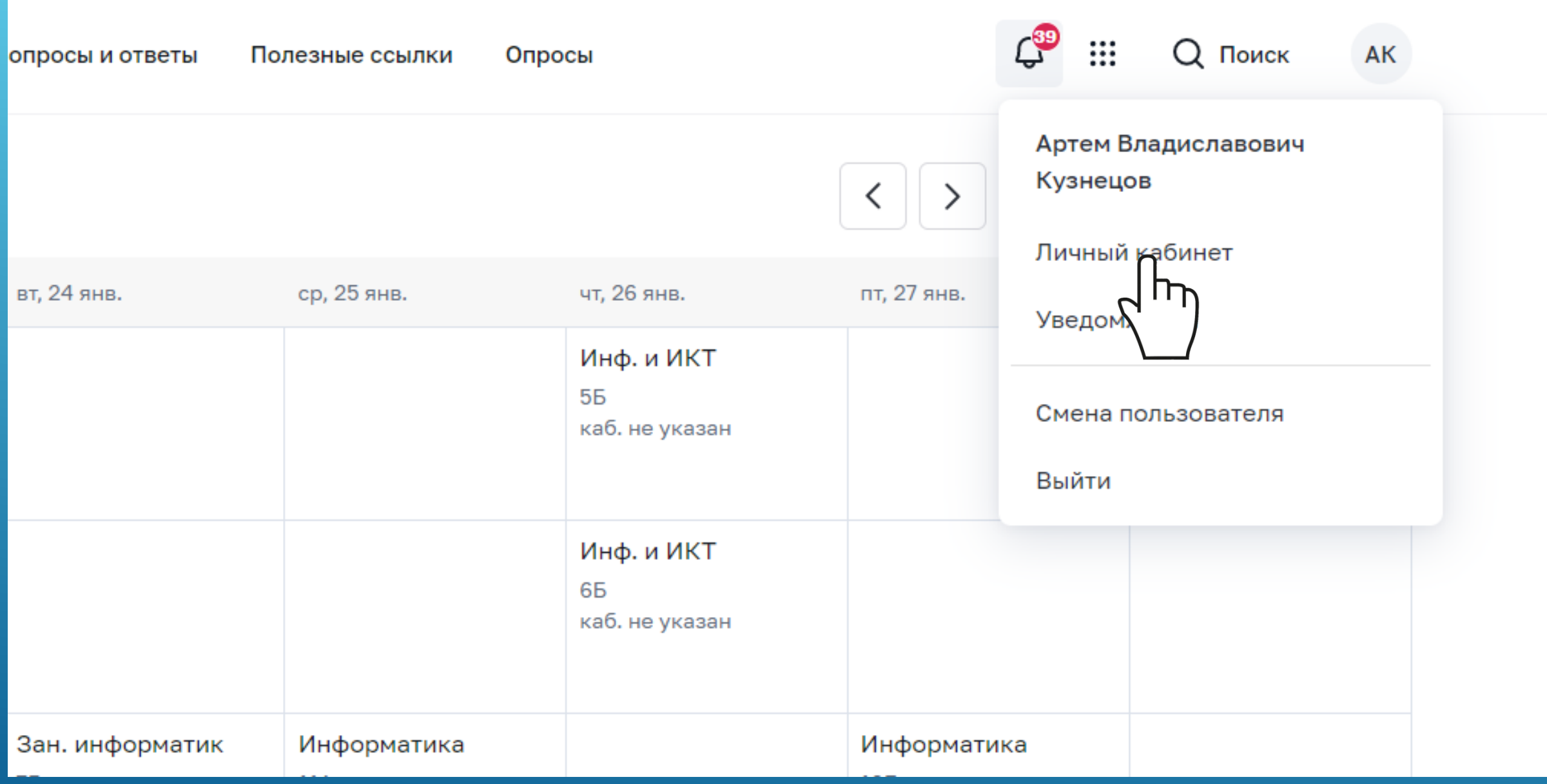

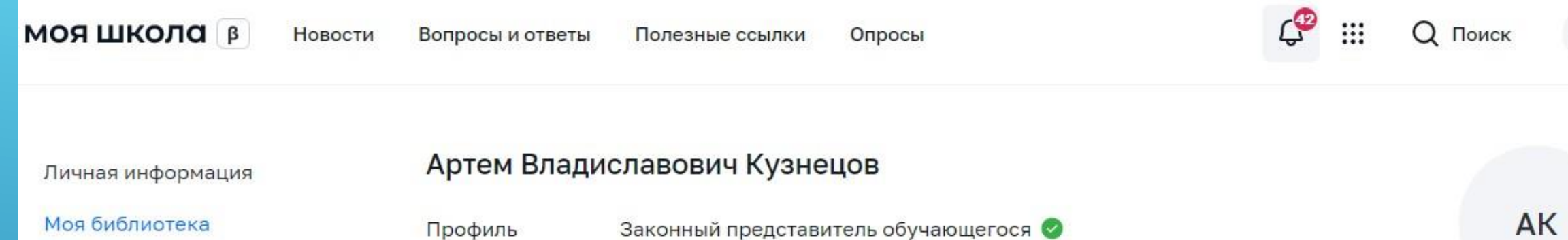

Мои файлы

Тесты

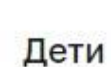

Эл. почта

Телефон

СНИЛС

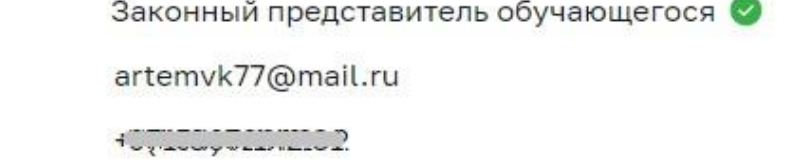

 $AK$ 

Пока нет добавленных ролей

CO7 212 01

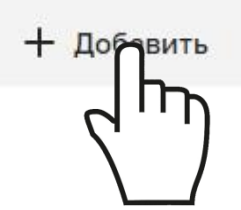

### Пока нет добавленных ролей

Новая запись

Обучающийся

Место обучения

Образовательная организация

Класс (или другая группировка обучающихся)

Кем приходитесь

выбрать Кузнецова Дарья Артемовна Кузнецов Никита Артемович выбрать

 $\times$ 

 $\check{~}$ 

v

сначала выберите Образовательную организацию

Родитель

Сохранить

Отмена

Пока нет добавленных ролей

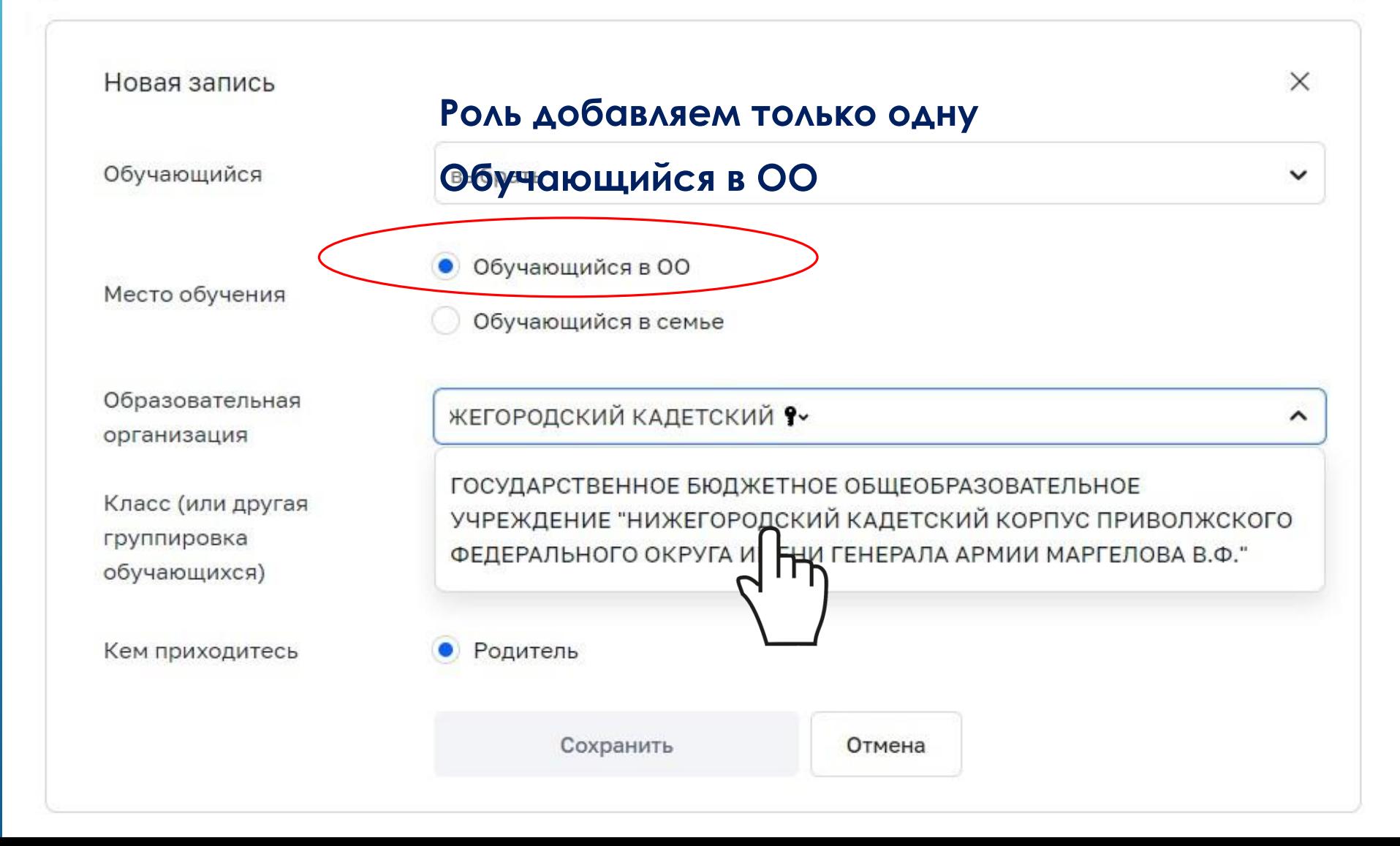

Пока нет добавленных ролей

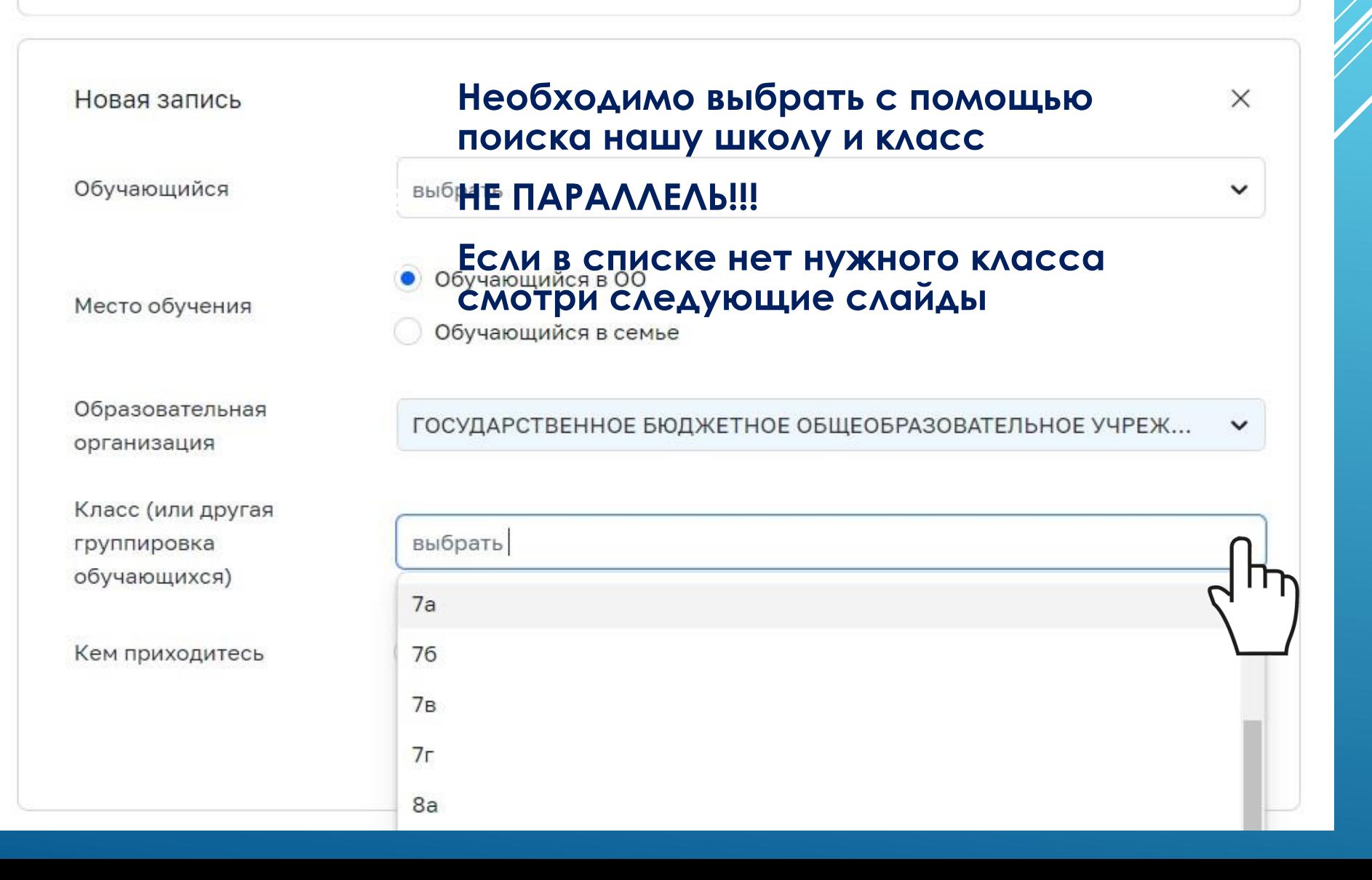

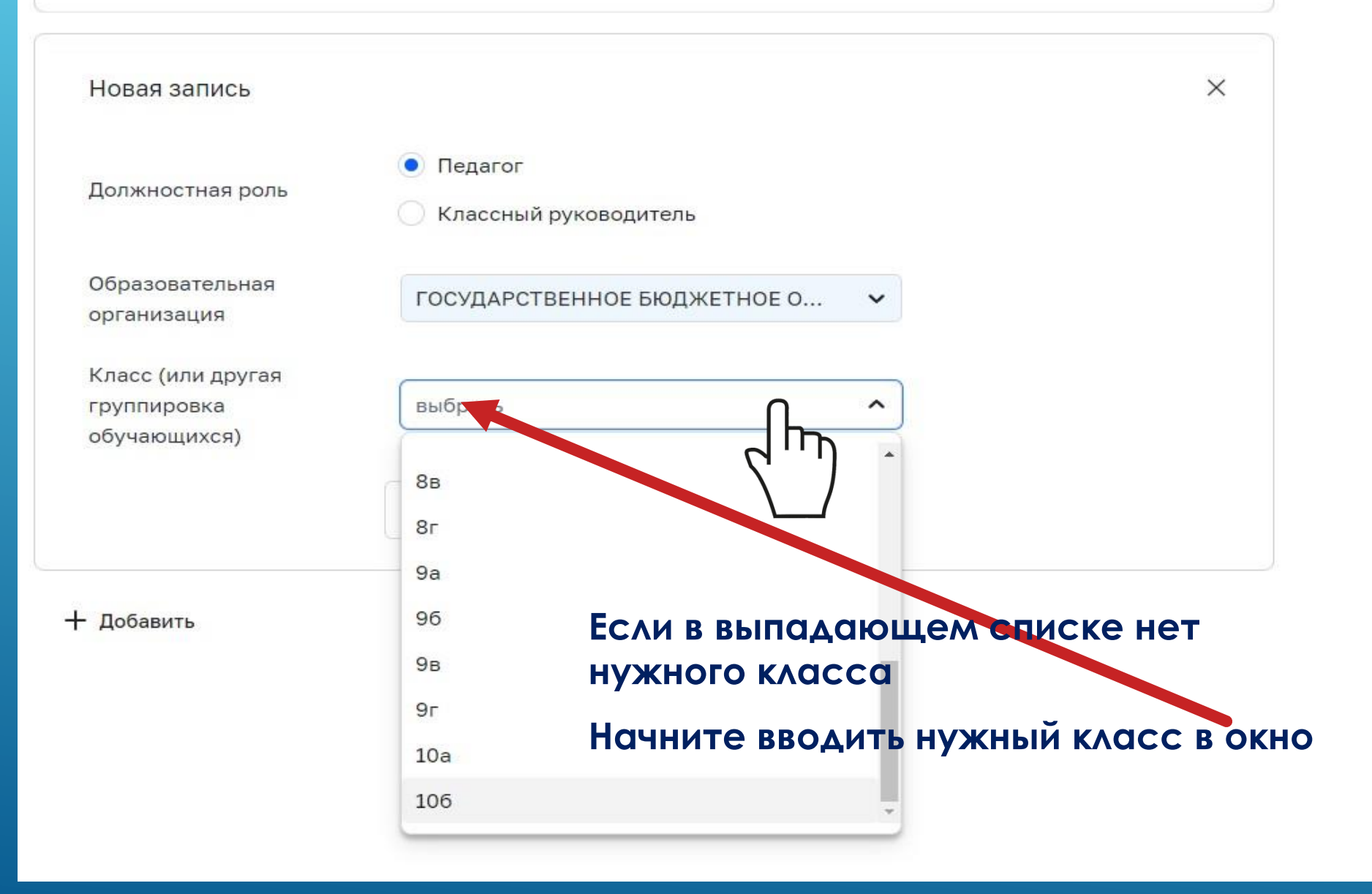

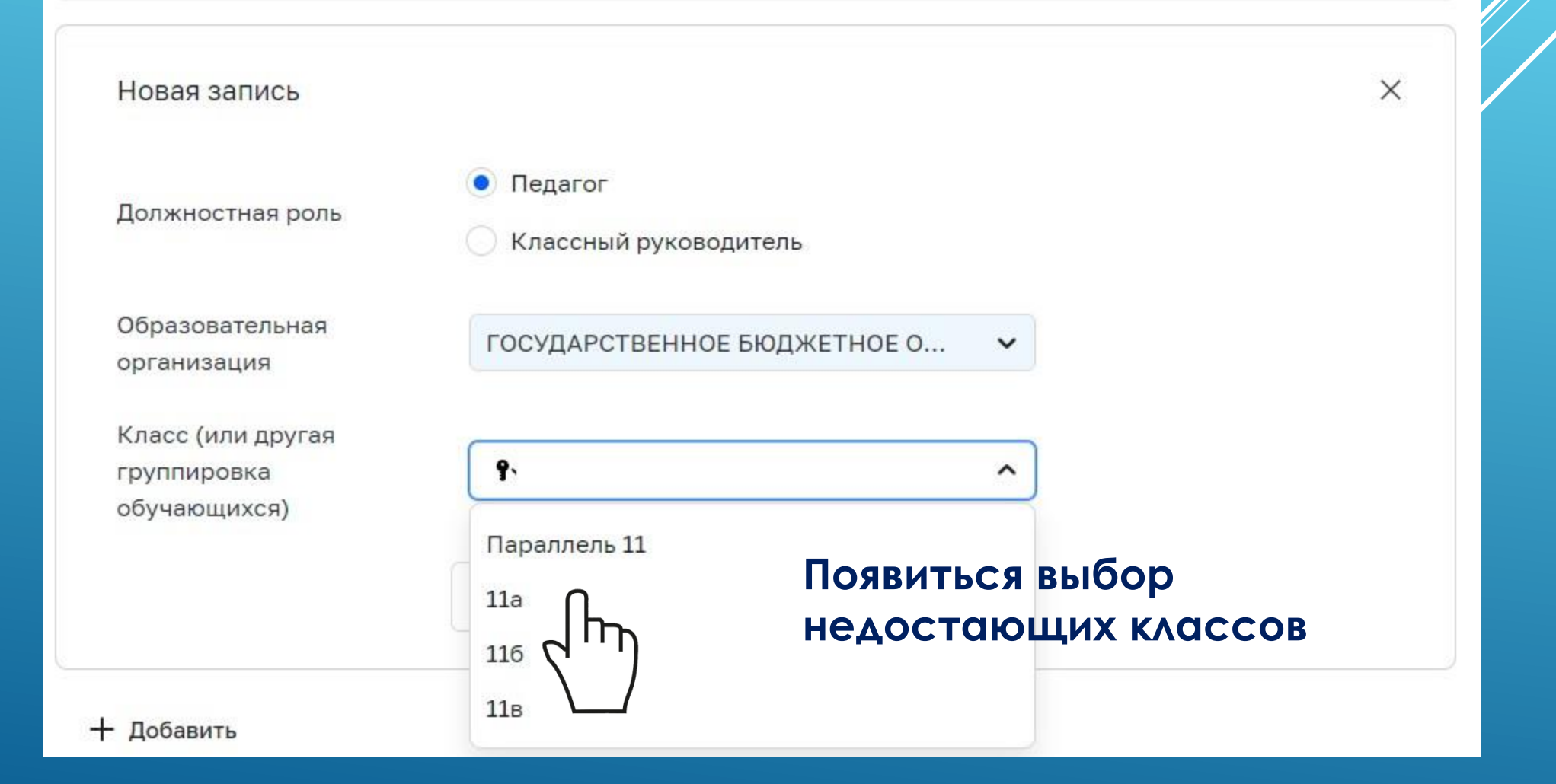

ПОДКЛЮЧЕНИЕ К ФГИС «МОЯ ШКОДАЯ СУЗОБУЧАЮЩЕГОСЯ САДЕЦЕ 14 ЛЕТ

#### $\frac{1}{2}$

## Регистрация

Для завершения регистрации укажите свою основную роль. Другие роли можно добавить после регистрации.

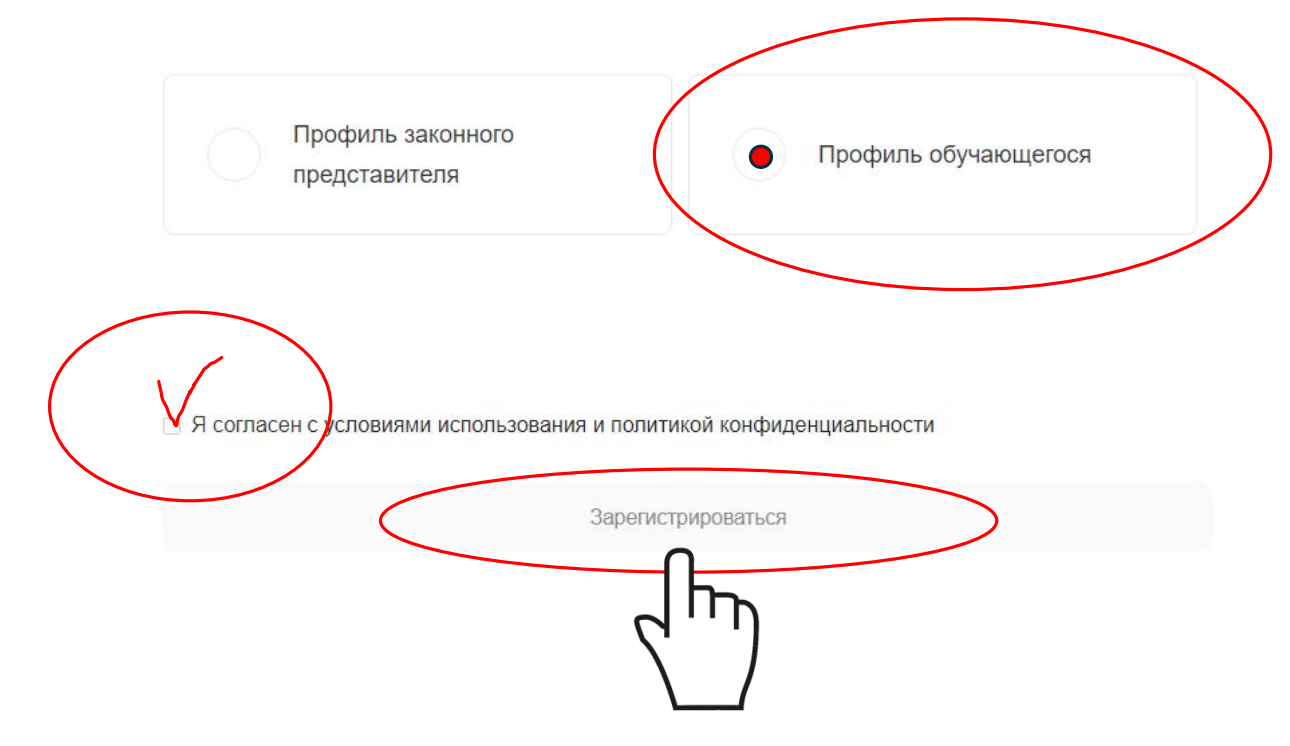

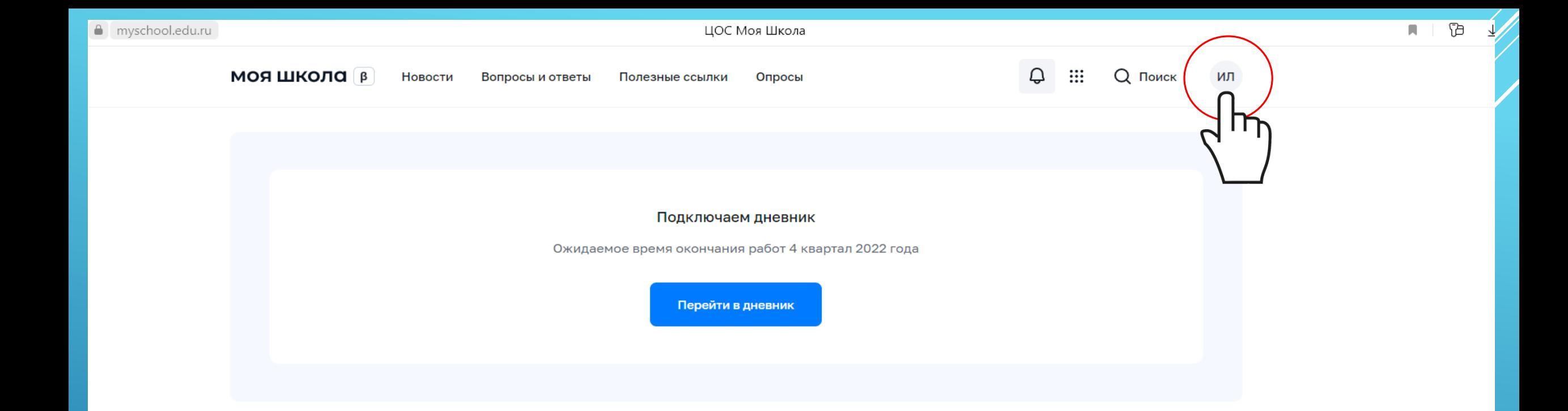

### Материалы библиотеки >

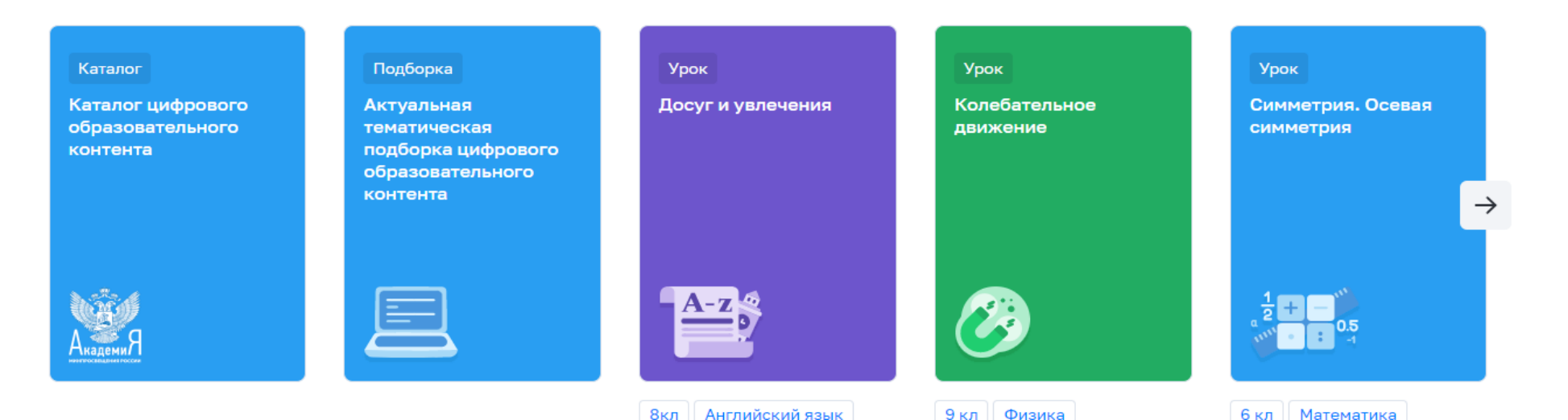

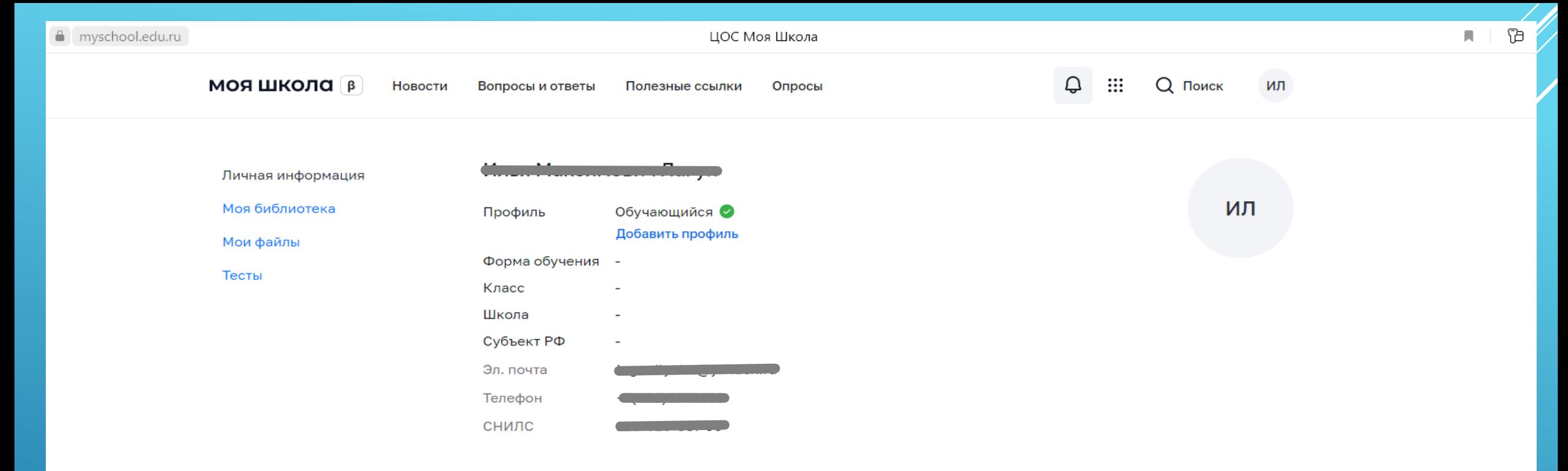

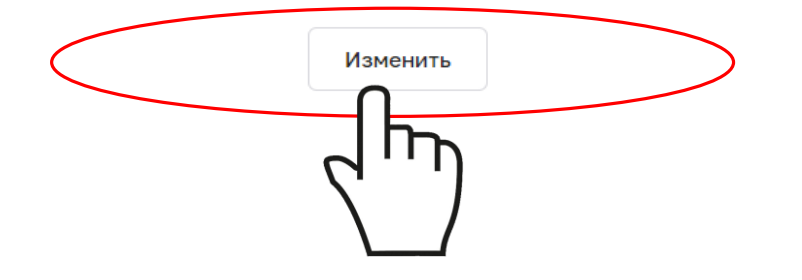

**1. Необходимо выбрать с помощью поиска нашу школу и класс 2. НЕ ПАРАЛЛЕЛЬ!!!**

Вопросы и ответы Новости

Полезные ссылки Опросы

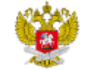

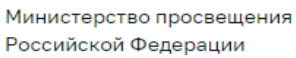

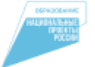

Национальный проект «Образование»

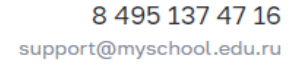

Связаться с нами

Пока нет добавленных ролей

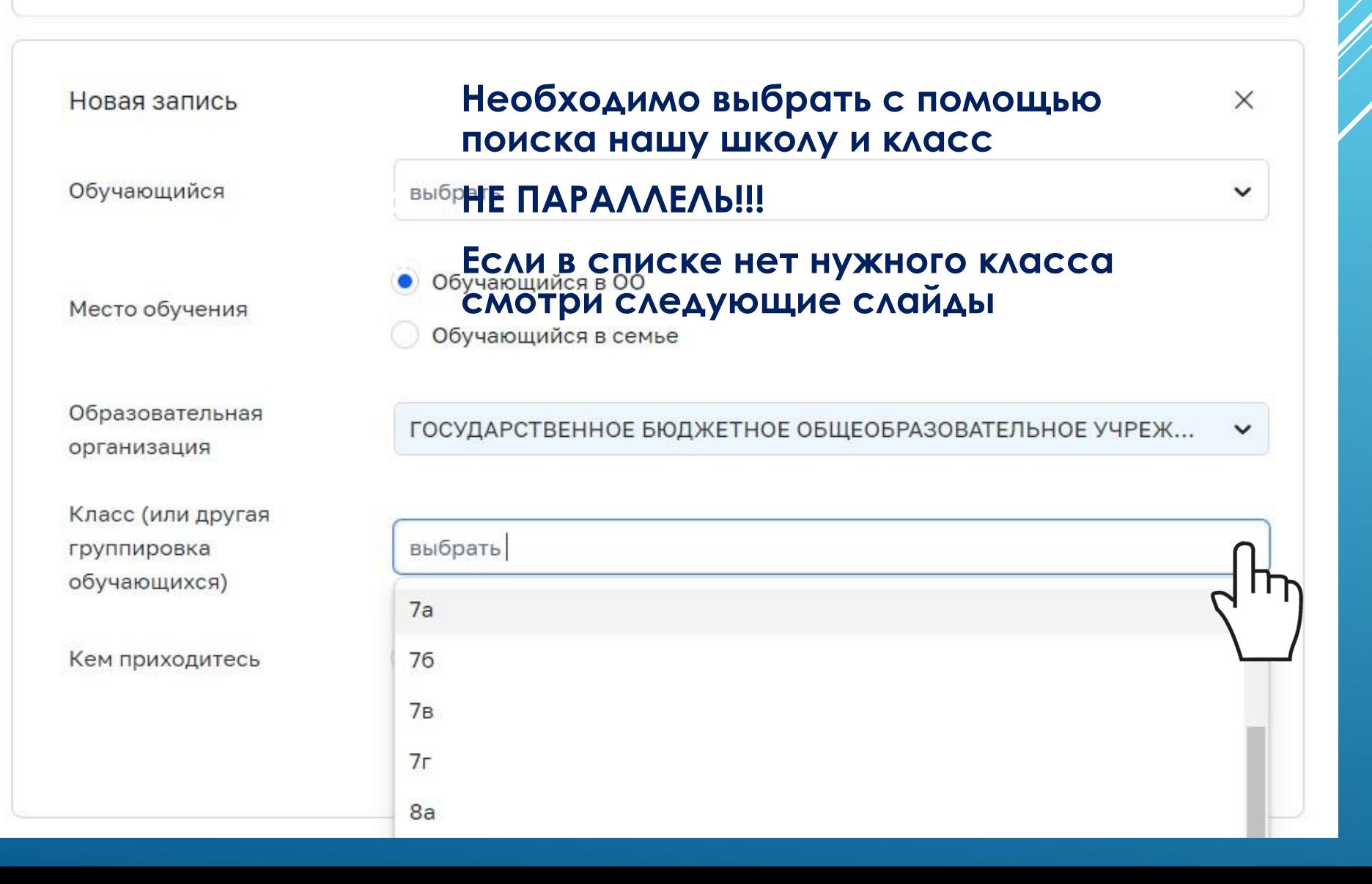

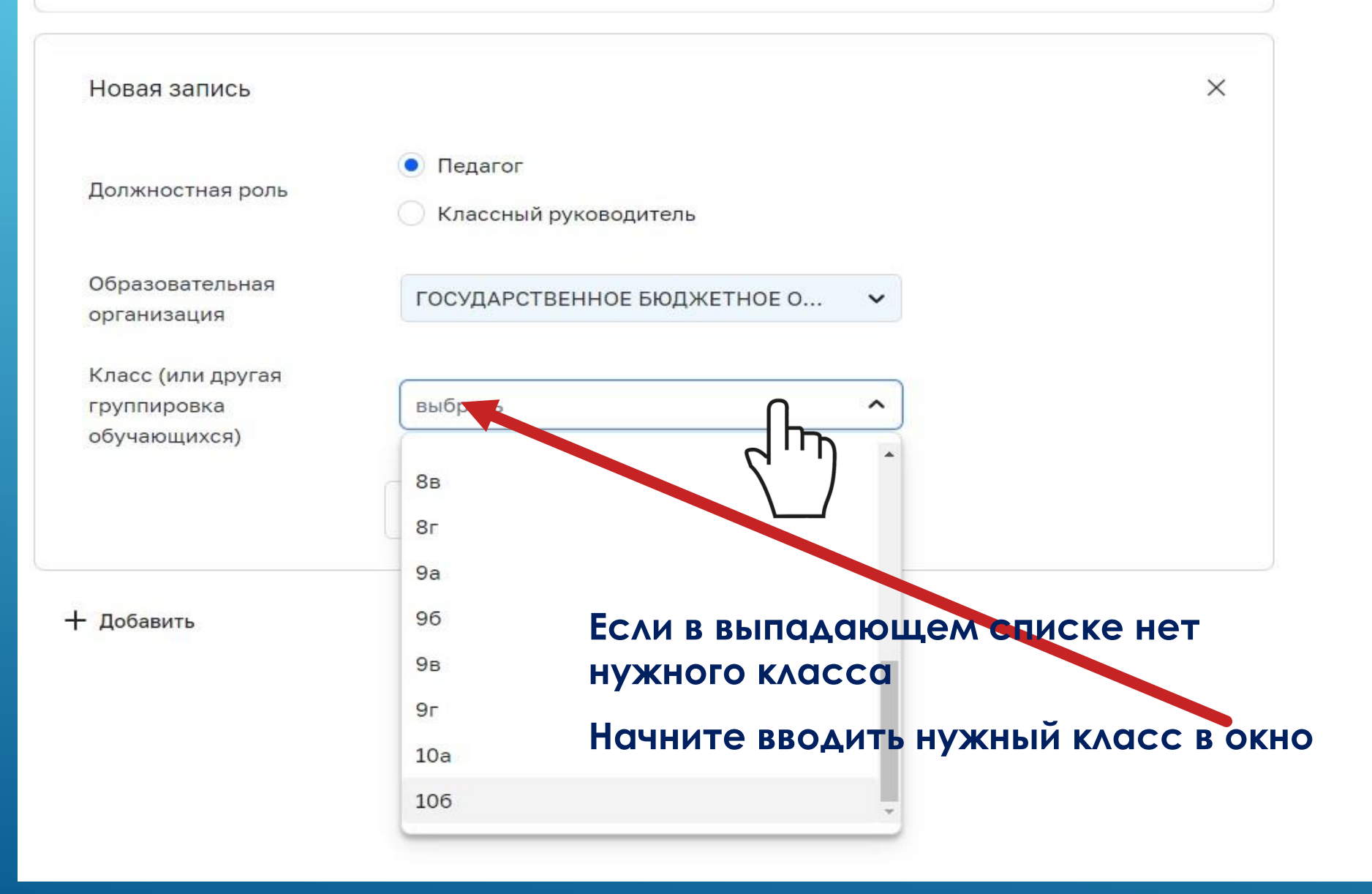

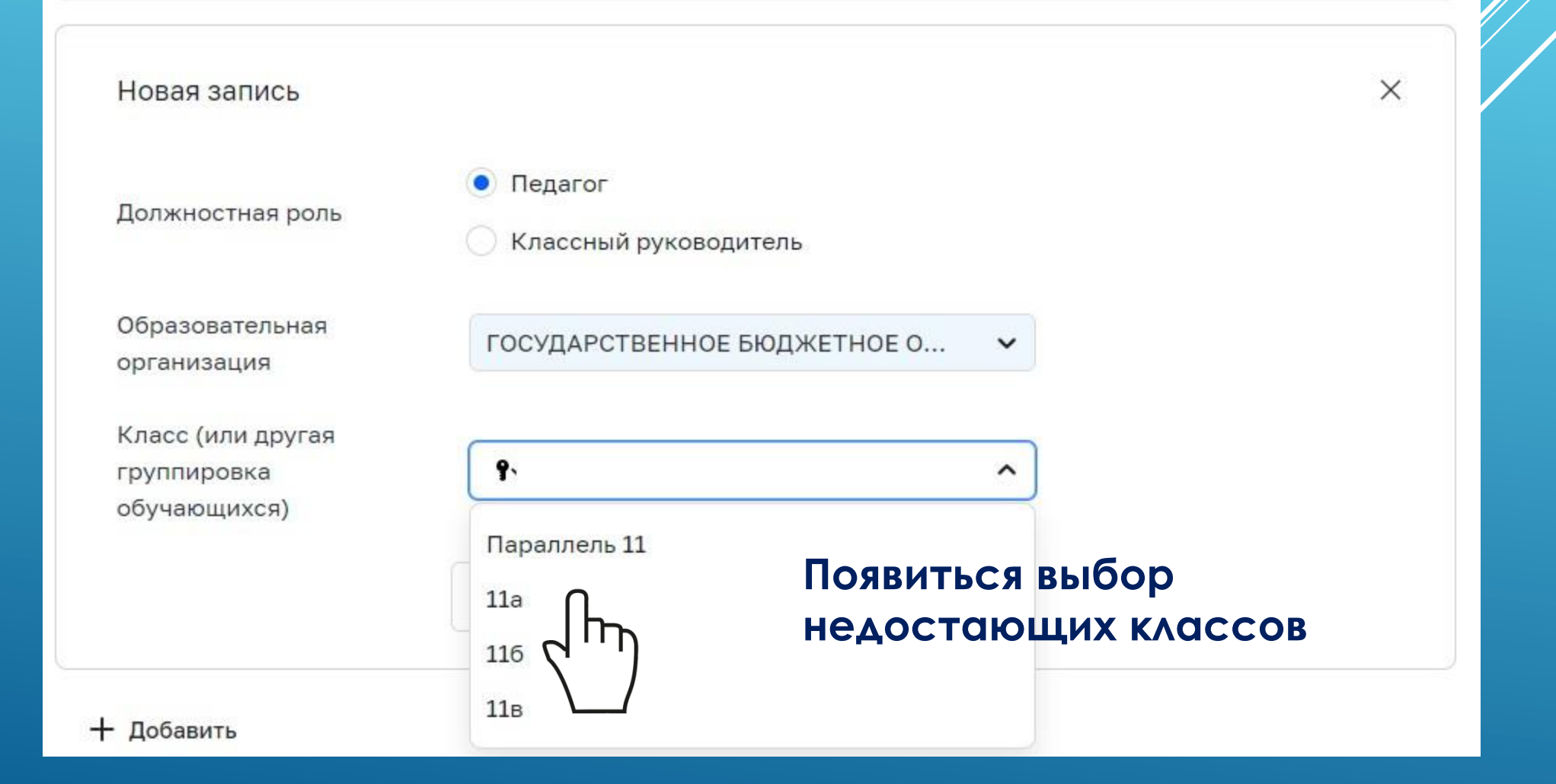

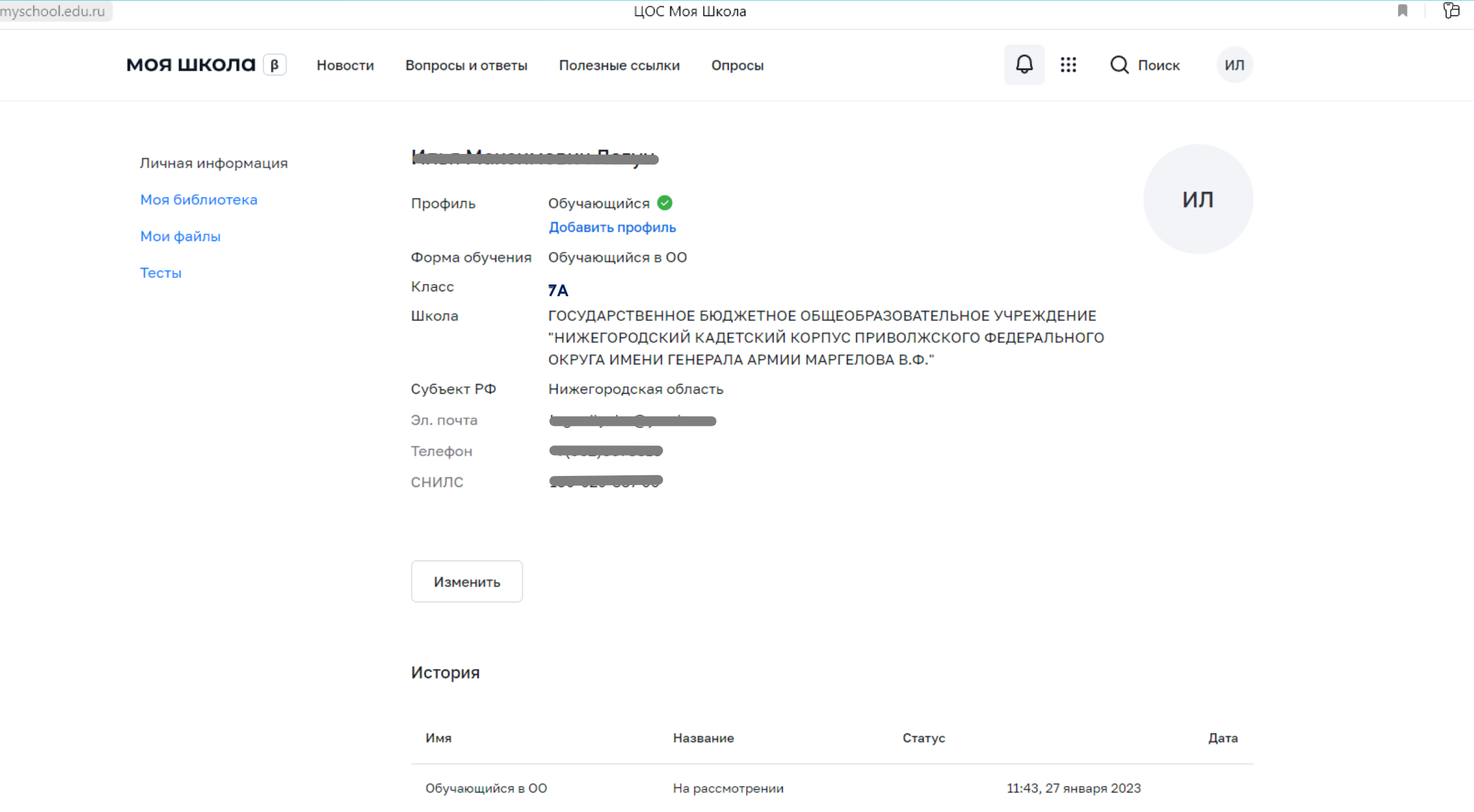